# GSDA Coaches Meet Entries Training

May 13th & 14th 2019

### The Process

- ▶ Parents register athletes using you swim team website registration page. (swimmers cannot be entered into meet until they are registered)
- ▶ Parents declare if athlete will be attending meet (optional depends) on your team's policy). Coach can always override
- ▶ Coach enters athletes into events via website when complete submits entries (ready to merge) by **2PM** on day of meet
- ▶ Host team or GDSA team manager (Mary) will assign lanes and merge entries from the 3 teams into meet.
- ▶ Updates can be made via change slips at host pool by 5:45pm.
- Results will be posted after the meet on your teams website and on the mobile app

## Meet Entries

- ▶ All entries will be created in Swimtopia Team **Websites**
- **Ensure Swimmers Declared as Attending**
- ▶ Enter up to 4 Swimmers/4 Relay Teams Per Event
- Relays entries can be generate at once
- ▶ Lane assignments are done as part of the merge process by host team or GDSA team manager (Mary)

# Getting Started

4

- ▶ Need user login (email / password) for your team site setup by your swim team admin
- Login then click on your name on top right and select Manage Team
- If you don't see manage team or schedule contact your team admin

**Four Seasons** 

**M** Roles | | | Schedule |

**Le** People

**D** Registration

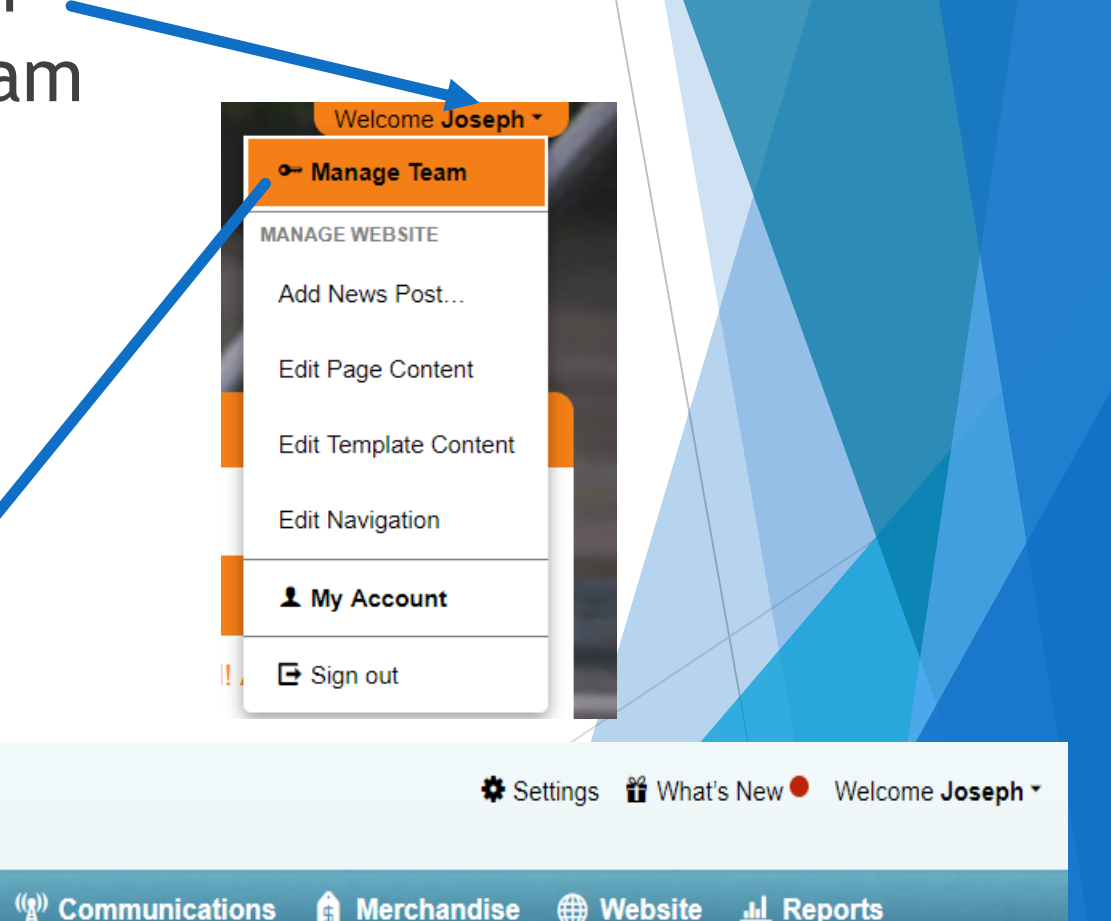

## Easy to use interface

- ▶ Click on pen icon to left of athlete to edit all events for swimmer
- $\blacktriangleright$  Relays can be auto generated using fasted times on swimmers declared as attending
- $\blacktriangleright$  See coaches guide for detail instructions

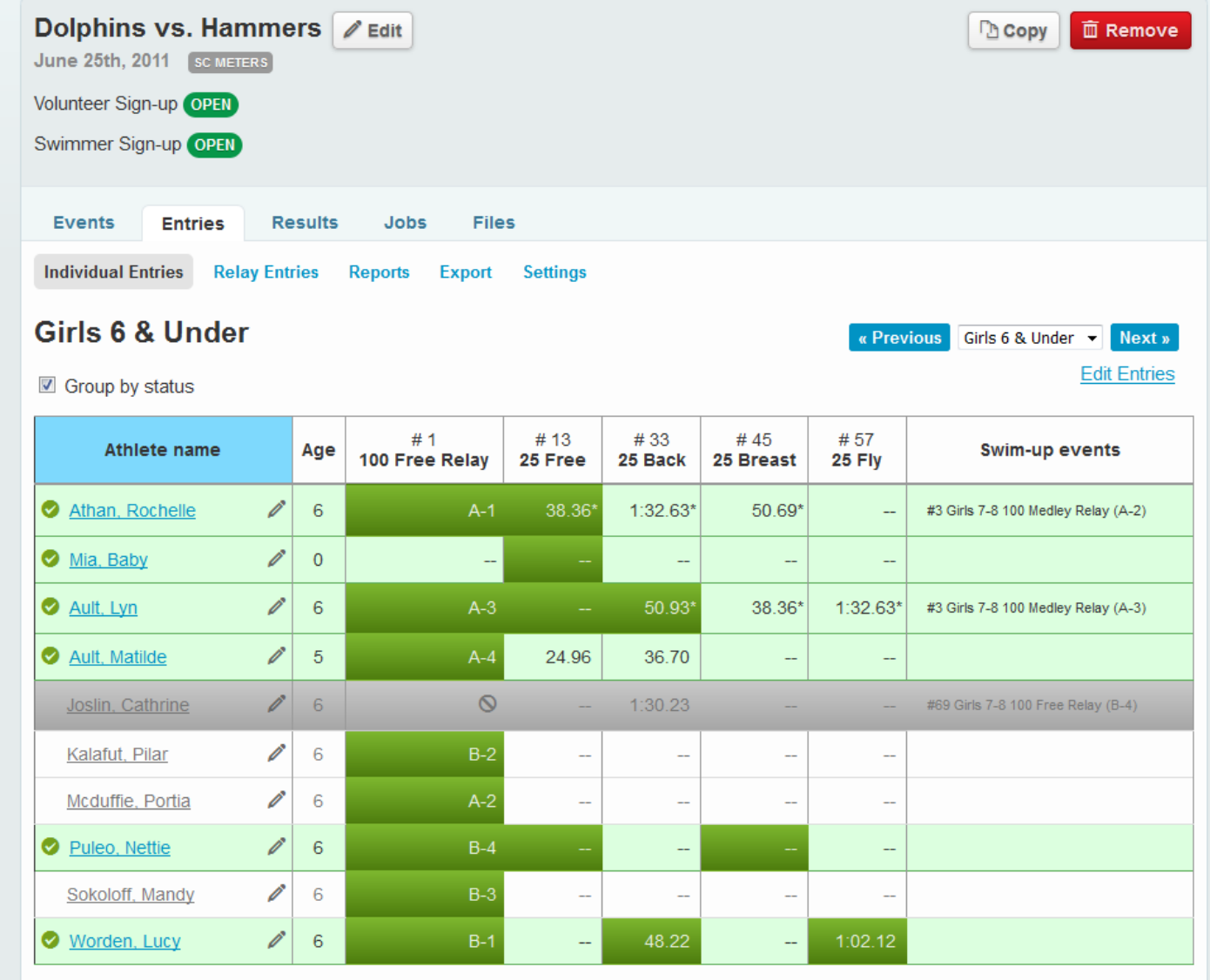

### Submit Entries

### **Regular Season Meets**

**Entries linked through team website to Meet Maestro** 

- Coach submits team entries via Entries->Merge/Export->Ready to merge->Save
- $\blacktriangleright$  Semifinals
	- ▶ Coach Entries exported from team website
		- Meet Entries Hy-Tek format
		- Team Roster Hy-Tek format
		- ▶ Email both files to Mary [mojollier@donet.com](mailto:mojollier@donet.com)

## Reports

**Meet Maestro has** several reports for meets and team.

#### **Reports**

#### 2. Swim Meets

- Meet Entries Matrix
- Meet Entries by Event
- Meet Entries by Athlete
- Meet Entry Fees
- Meet Participants
- Missing Entries (Undeclared)
- First Time Entrants
- Meet Absence Report
- Relay Report
- Proof of Times Report
- DQ Report

#### **MI Volunteering**

- Volunteering Points Summary
- Volunteering Assignments Summary
- Volunteering Shifts Summary

#### *C* Athlete Performance

- Top Times
- Top Relay Times
- Top Times (New)
- Top Relay Times (New)
- High Points
- High Points by Age Group
- Best Times
- Athlete Report Card
- Most Improved

#### **Athlete Information**

- Athlete Roster
- Athlete Photo Roster
- **Athlete Medical Conditions & Medications**
- Emergency Contact Report
- Emergency Binder Report
- Parent Information
- Family Information
- Athlete Registration Numbers

#### **D** Registration

- Registration Details / Data Export
- Acknowledgement Summary Report
- Athlete Count By Age Group
- Seasons on Team
- Non-returning Athletes
- Rookie Athletes
- USA Swimming / LSC Registration

#### **A** Merchandise

- Orders by Registration
- Order Summary by Item/Option
- Personalized Orders

/reports/top relay times new

### 2019 GDSA Season Schedule

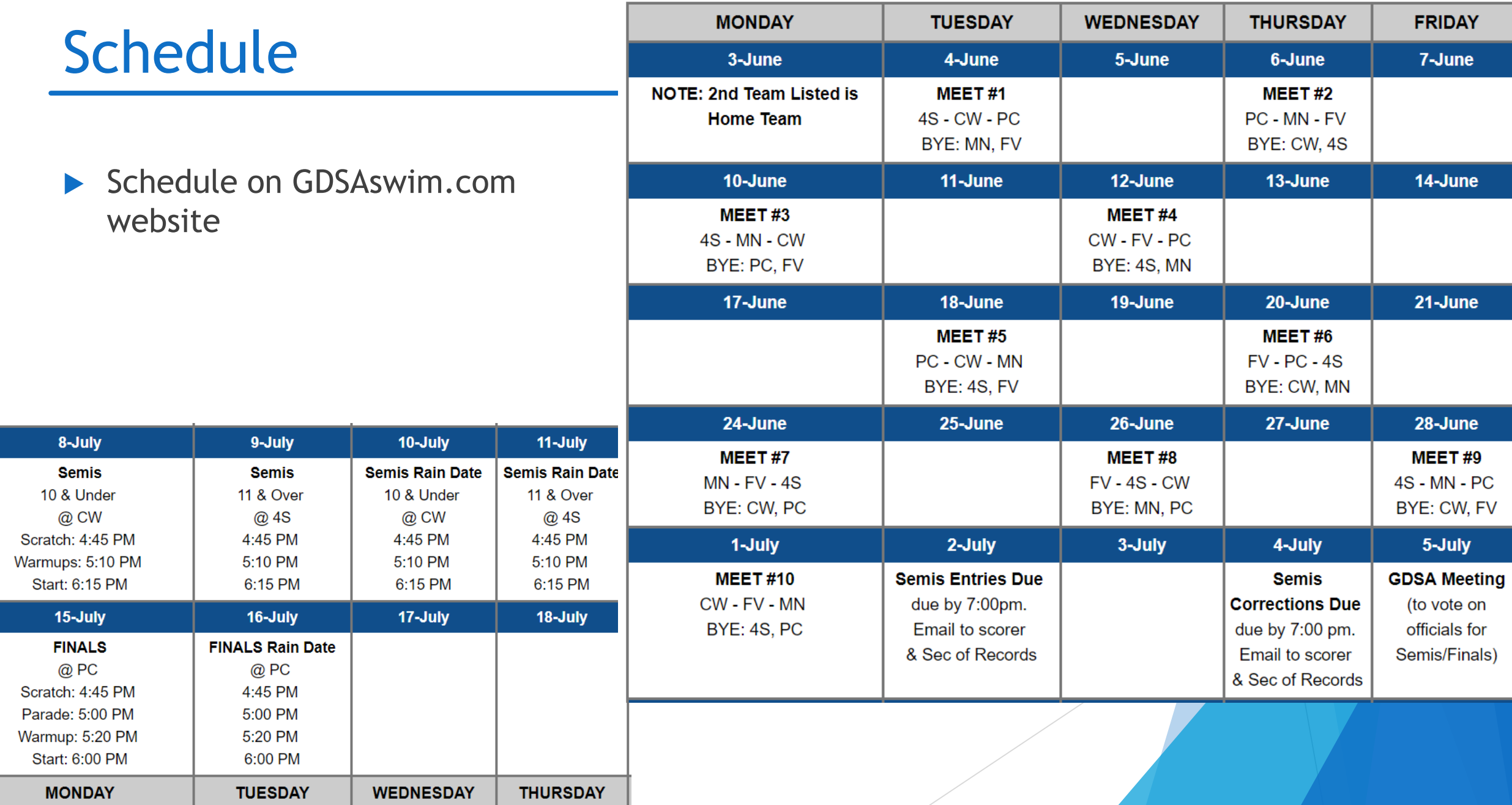